## **843-R / 843-R-USB Field Upgrade Instructions**

## **Reason for upgrade:**

- $1.16$ 
	- o Added Japanese interface.
- $\bullet$  1.24
	- o Added Russian and Chinese interfaces
	- o Add support for 843-R-USB

## **Instructions**

Field Upgrade of the 843-R / 843-R-USB firmware is a very simple process

- 1. After downloading the 843-R Field Upgrade Tool and copying it to your local drive, double-click on the file to run.
- 2. The 843-R Field Upgrade Tool expects .NET Framework 4 to be installed on the computer.

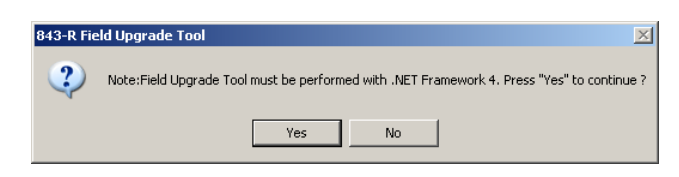

- 3. If not already installed, download .NET Framework 4 from Microsoft's web site at <http://www.microsoft.com/en-us/download/details.aspx?id=17851>
- 4. While the Field Upgrade Tool is self-extracting itself, the following will be displayed on the screen

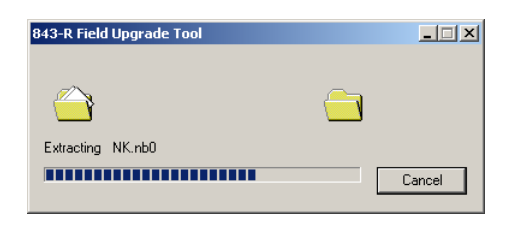

5. Follow the on-screen instructions to set up the 843-R / 843-R-USB for the firmware version upgrade.

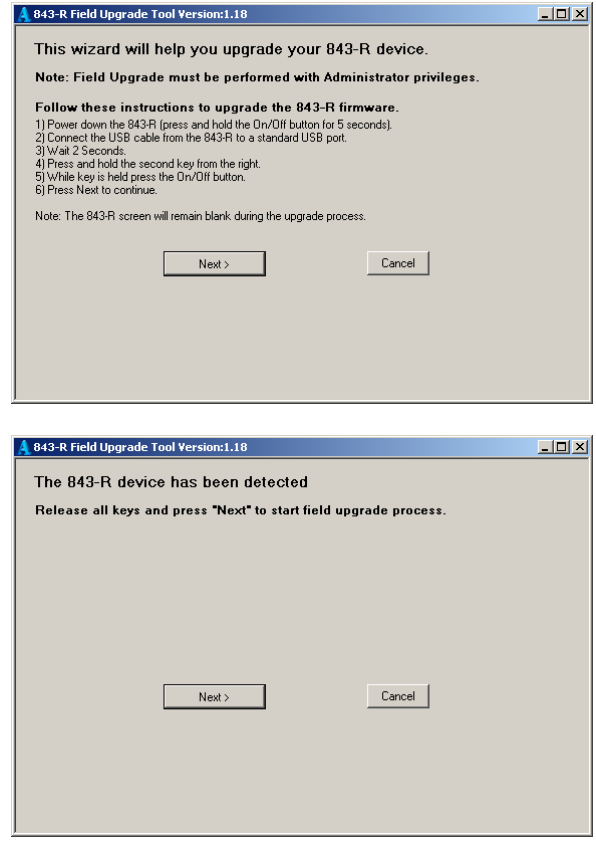

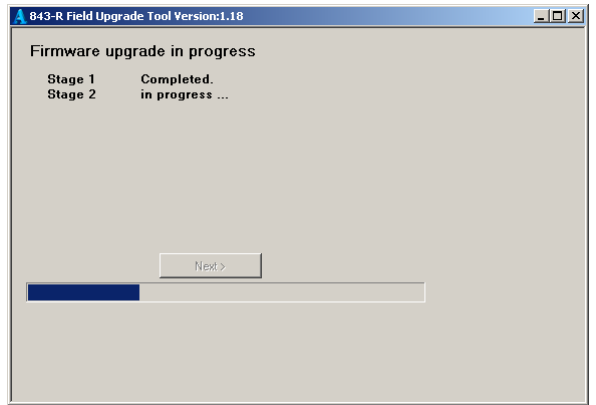

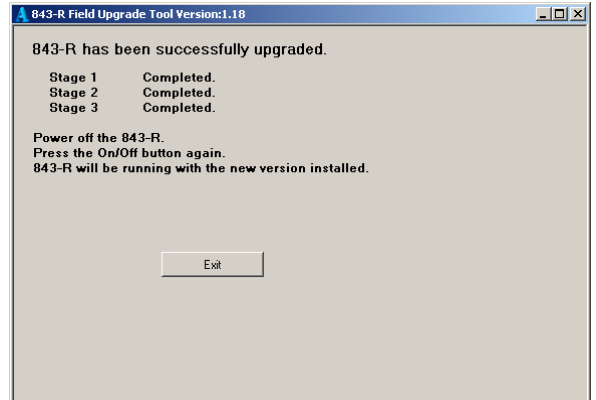